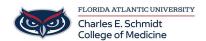

Knowledgebase > Accounts and Access > Migrating data from old account to FAU account on laboratory instruments

## Migrating data from old account to FAU account on laboratory instruments

Brian - 2025-06-27 - Accounts and Access

## Migrating Data from Old Account to FAU Account on Laboratory Instruments

- 1. Login using your FAU NetID and password
- 2. Open File Explorer by clicking Start and typing File Explorer (the yellow icon that looks like a folder)

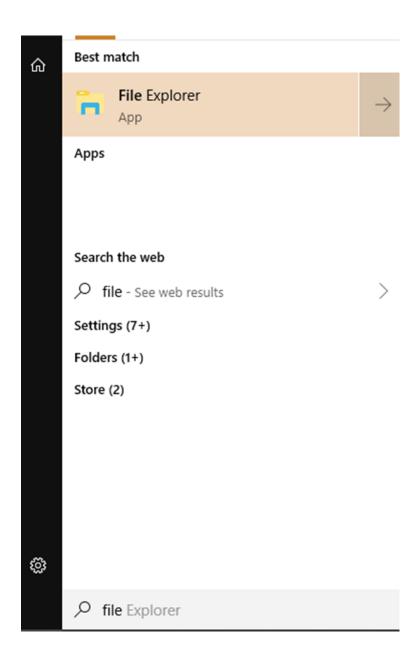

3. Click on This PC in the left panel

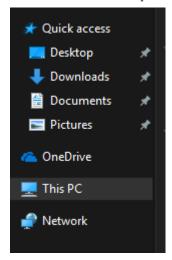

4. Navigate to C:\Users\(your old profile name)

If prompted for a username and password please use but do not include the () brackets:
Username = .\((old username)\)
Password = (old password)

- 6. Do not forget the .\ before your username or it will not work. Also, please be sure to include a space in your username if there is one listed on the chart.
- 7. In your old profile you will find all of your saved documents and settings. Copy any items you wish to have in your new login. It is easiest to open a new File Explorer window and directly copy and past the items between your old profile and your FAU profile.